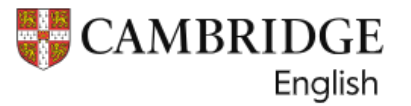

# 劍橋兒童英檢線上成績查詢

# 申請對象: 限報考 LiveABC 考試中心舉辦之劍橋兒童英檢考生。

## 線上查詢流程如下:

步驟一、考試日後 5 週,email 至 [school@liveabc.com](mailto:email至school@liveabc.com),由請考生 ID number 及 Secret number。

※信件內容須提供以下資訊

- ✔ 考試日期
- 考生准考證號碼:
- ✔ 考生英文拼音
- ◆ 考生 ID number 及 Secret number 查詢回覆資料如下:

### **Confirmation of Entry and Timetable**

#### **CAMBRIDGE** English

#### YLE Starters - 1<sup>0</sup> August 2023 AM (PB)

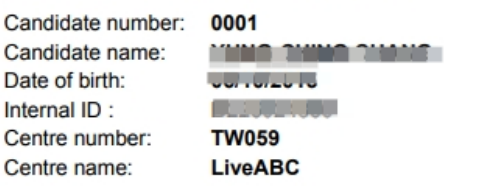

#### **Timetable**

Please contact Centre Administrator for further details.

Venue address

**Important information** 

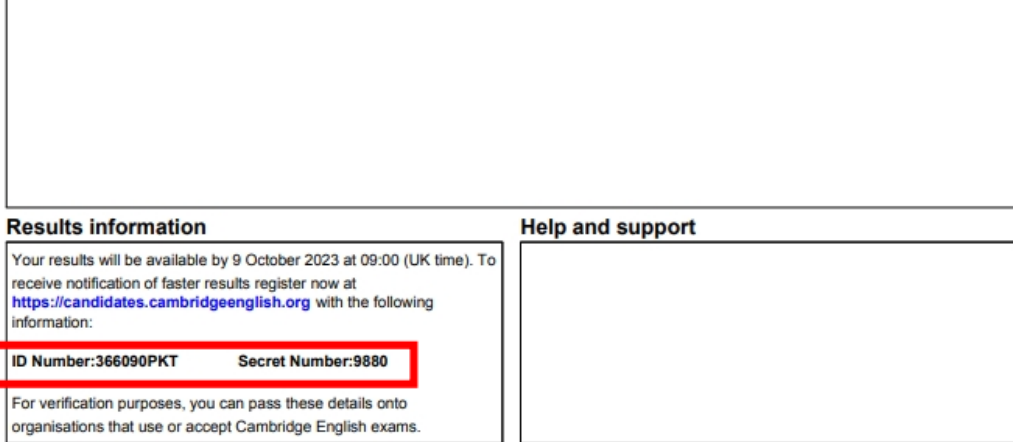

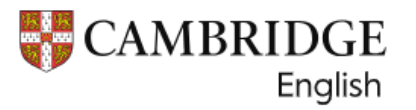

步驟二、收到 ID number 及 Secret number 之後,至劍橋官網註冊帳號。

## ★註冊流程如下:

1. 登入網址: <https://candidates.cambridgeenglish.org/Members/Login.aspx?M=None>

## 2. 選擇 Register

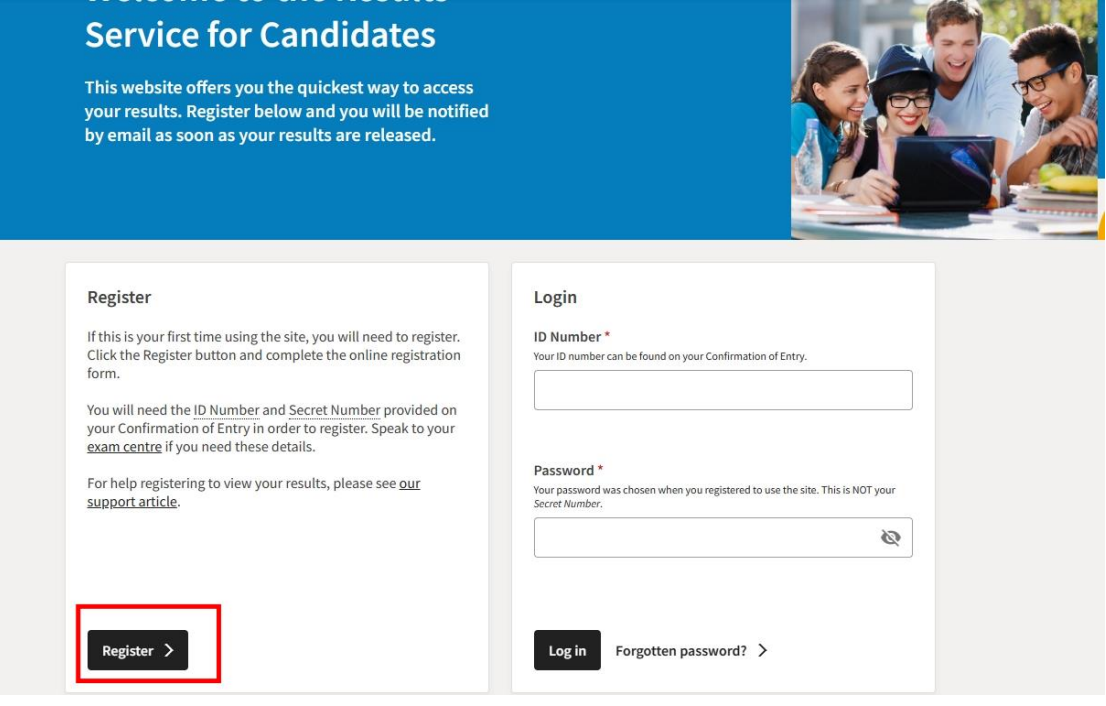

3. 輸入 ID number 及 Secret number

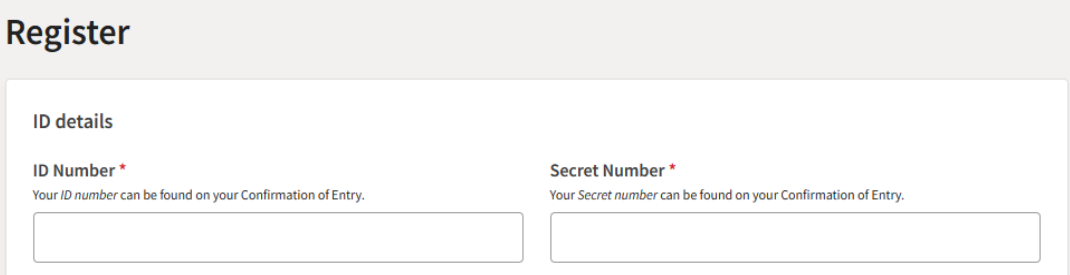

4. 輸入 Email,並再次確認是否正確

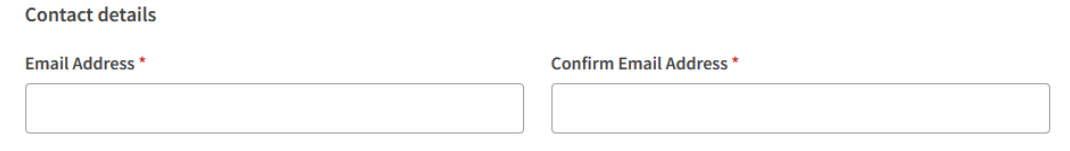

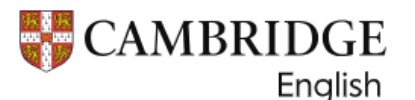

## **Results Service for Candidates**

## 5. 設定密碼 (密碼需含6個英文字母(含以上)與2個阿拉伯數字(含以上)之組合) 例如: lovemayday23

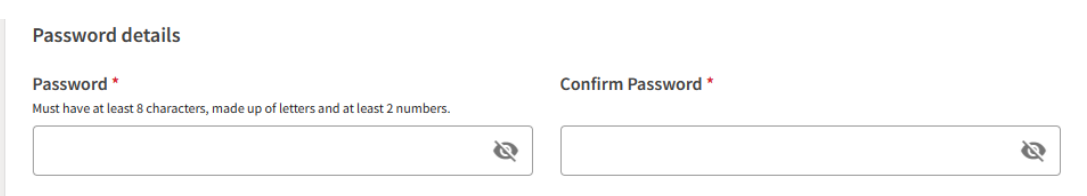

## 6. 請務必勾選 I agree to the terms of use

#### **Terms of use**

This website is provided by the Chancellor, Masters and Scholars of the University of Cambridge acting through its departments University of Cambridge Local Examinations Syndicate (also known as Cambridge Assessment) and Cambridge Assessment English, based at The Triangle Building, Shaftesbury Road, Cambridge, CB2 8EA, United Kingdom. Your use of the website at www.cambridgeenglish.org/candidates ('the Site') is governed by these terms of use, and by using this Site you consent to these terms of use. You may print and keep a copy of these terms of use. The terms of use are a legal agreement between us and can only be modified with the prior written consent of Cambridge Assessment English. Cambridge Assessment English reserves the right to change the terms at its discretion by changing them on this webpage of the Site. If you do not agree with any of the terms and conditions in these terms of use you should cease use of the Site immediately. Your continued use of the Site is deemed to be acceptance of the terms of use. 1. Accuracy of Information and Disclaimer 1.1. Cambridge Assessment English will use its reasonable endeavours to ensure that all information on the Site is accurate. However, the Site and material available on the Site is provided for the use of candidates of Cambridge English examinations to whom Cambridge Assessment English grants access at its sole discretion. 1.2. You acknowledge that any reliance on any information or other material contained on this Site is entirely at your own risk

- and all other warranties, undertakings, conditions and terms, express or implied, whether by common law, statute, custom, trade usage, course of dealings or otherwise (including without limitation as to quality, fitness for purpose, performance or suitability for purpose) in respect of the Site are hereby excluded to the fullest extent permitted by law.
- 1.3. Nothing in these terms of use shall exclude our liability to you for fraudulent misrepresentation by Cambridge Assessment English or its employees or for death or personal injury resulting from Cambridge Assessment English negligence or that of our employees.
- SUR IECT TO THE AROVE VOLLACKMOWLEDGE THAT OUR LIABILITY TO VOLLEOR DIRECT LOSS UNDER ARISING OUT OF

lagree to the terms of use

 $\bigcirc$  I do not agree to the terms of use

## 7. 選擇是否要收到劍橋的信(非強制)

#### Updates

Check this box to receive tips, advice and information about Cambridge English products and services (and related Cambridge University Press products and services) by email. We'll only contact you about Cambridge English products and services (and related Cambridge University Press products and services) in line with our Privacy Policy. You can opt out at any time.

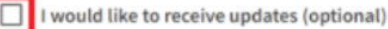

#### "Submit" 8. 點選

#### Updates

Check this box to receive tips, advice and information about Cambridge English products and services (and related Cambridge University Press products and services) by email. We'll only contact you about Cambridge English products and services (and related Cambridge University Press products and services) in line with our Privacy Policy. You can opt out at any time.

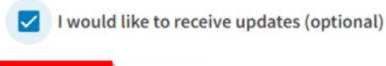

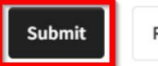

Reset

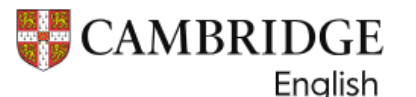

## 9. 按下 Submit 之後,信箱會收到劍橋寄發的信件

#### $\textbf{Dear} \longrightarrow \textbf{H} \longrightarrow \textbf{H} \longrightarrow \textbf{H}$

Thank you for registering for the Cambridge English Results Service for Candidates website. As soon as your results are available, we will email you to let you know.

To log in to see your results when they are available, you will need the ID Number listed on your Confirmation of Entry and the password that you chose when you registered for the Results Service. If you have forgotten your ID Number or lost your Confirmation of Entry, please contact your exam centre. If you are not sure which exam centre you took your exam with, your teacher may be able to help you.

If you have forgotten your password, click here and enter your ID Number. We will then send you a link to a new password.

If you need any help accessing your results, you can find help information here.

If you are still preparing for your exam, you can find free activities and resources on the Learning English section of our website. You can also find official exam preparation materials available to purchase here.

10. 收到劍橋確認信件之後,再次登入網站,輸入ID號碼+設定的密碼。 登入網址: https://candidates.cambridgeenglish.org/Members/Login.aspx?M=None

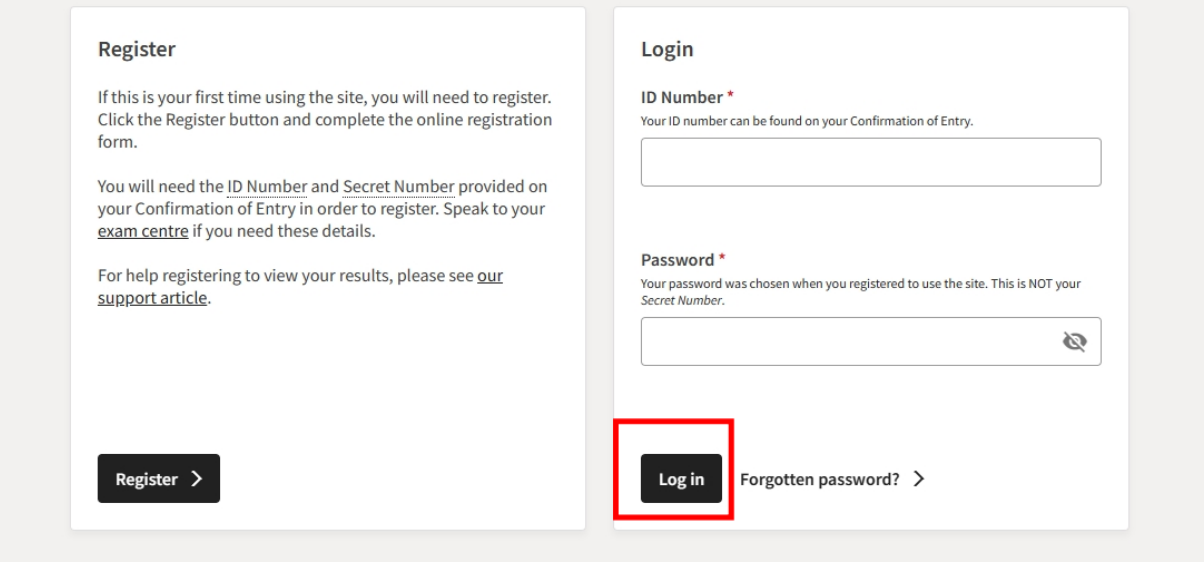

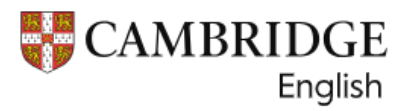

11. 成功登入網站後,會顯示以下畫面,點選 Download 就可以下載成績報告(非證書)。 網站成績公佈時間約考試日後 5-7 週。

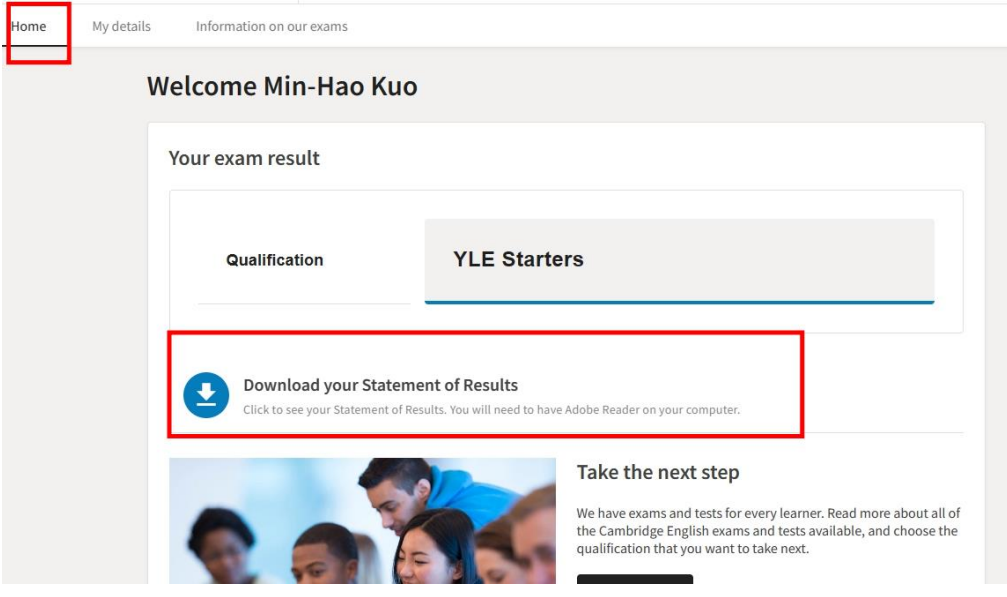

⊙ 成績還未到公佈時間,無檔案下載,只會顯示公佈日期

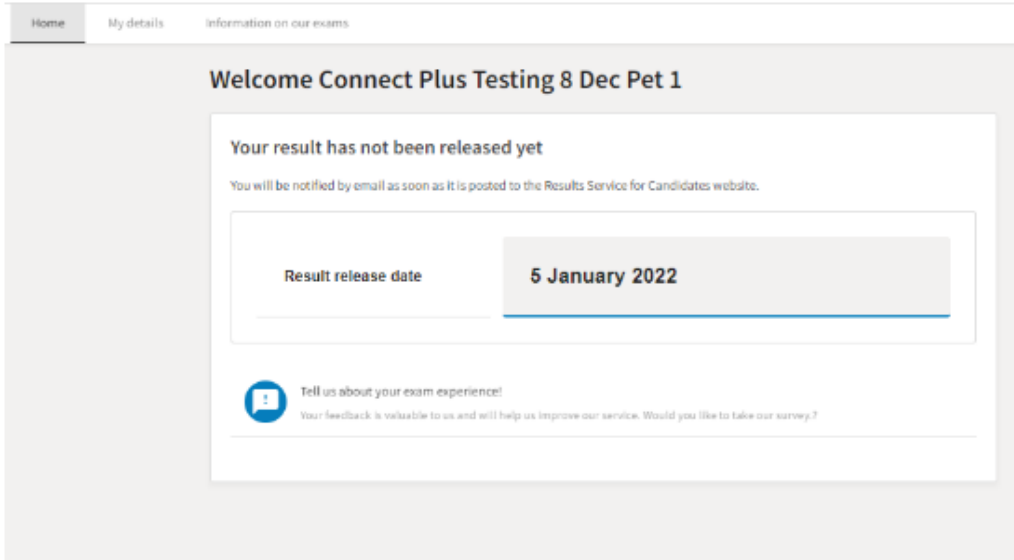

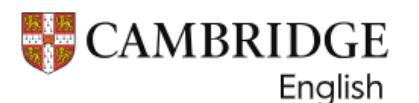

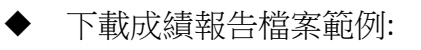

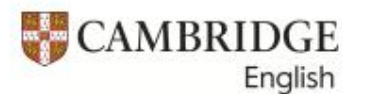

Date Reference No.  $-1000$ *UNION CONTACT* To be quoted on all

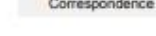

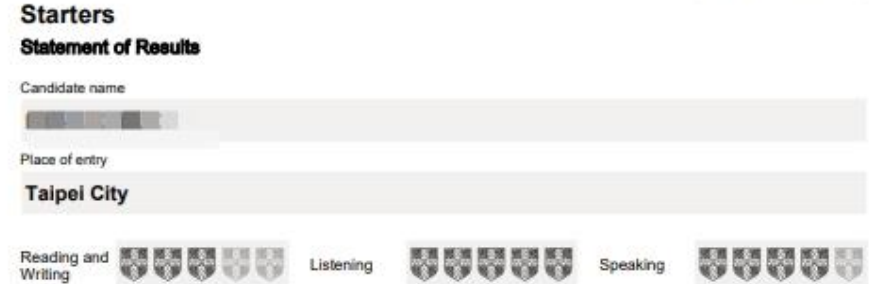

#### These are your strengths in English. Using Starters vocabulary and grammar:

The can understand some basic English words that you read and hear - such as numbers, colours, toys, animals, school or household objects.<br>You can understand some very short, simple English conversations where people ask a answer questions. answer quessons.<br>You can read and understand some simple sentences and very short texts that use common<br>English words.<br>You can write English letters that you hear, and you can spell some very simple English words.

Here are some things you can work on:

Practise understanding and answering some very simple spoken questions in English about<br>yourself and things you are looking at.

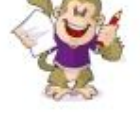

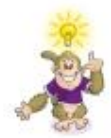

What can I do to Improve?

In English, say sentences about yourself, your friends, your family. Can you say five sentences?

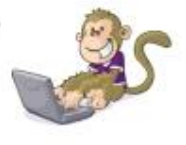

THIS IS NOT A CERTIFICATE CH<sub>3</sub>

## ★其他考試成績查詢方式:

- 1. 考試日後約 5-7 週,致電考試中心詢問成績。
- 聯絡電話: (02)2528-0958 #375
- 治詢時段: 週一至週五 9:00-18:00

2. 考試日後約 5-7 週,洽詢各區承辦單位。 《上述申請,皆須提供考生准考證號碼及英文拼音》